Portable DVD player PET1031

Register your product and get support at www.philips.com/welcome

## Benutzerhandbuch

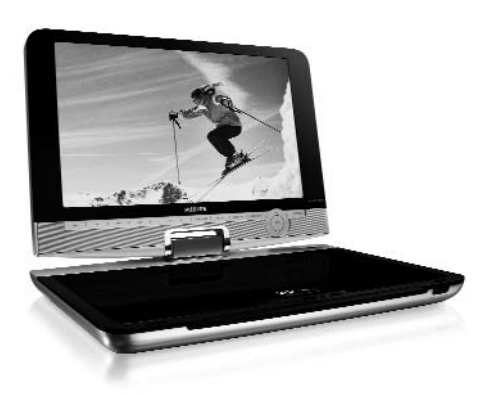

## **PHILIPS**

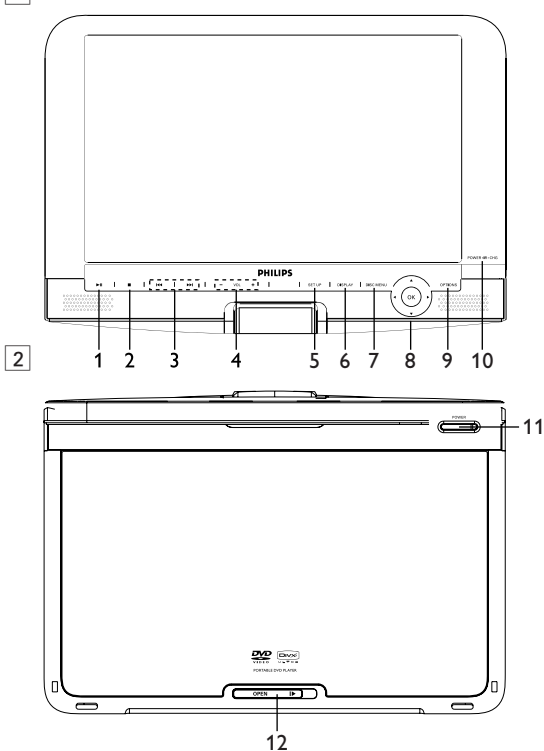

 $\boxed{1}$ 

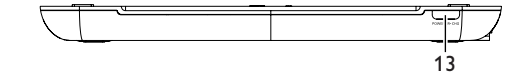

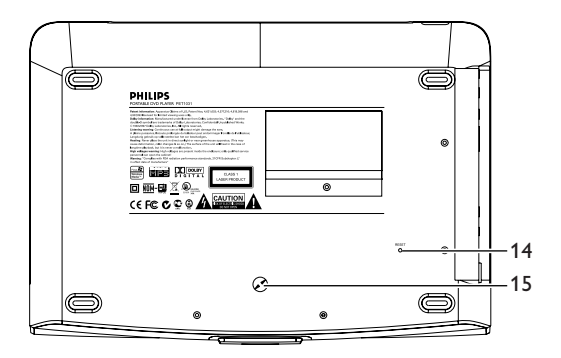

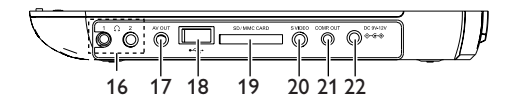

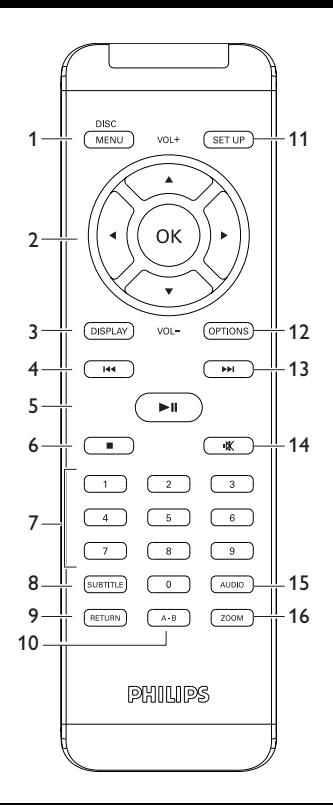

# **Deutsch**

**Inhaltsverzeichnis Herzlichen Glückwunsch zu Ihrem Kauf und willkommen bei Philips! Um den Support von Philips optimal zu nutzen, registrieren Sie Ihr Produkt bitte unter: www.philips.com/welcome.**

- **1 Bedienelemente und Funktionen**
- 1.1 Bedienelemente am Gerät
- 1.2 Bedienelemente am Gerät<br>13 Bedienelemente am Gerät
- Bedienelemente am Gerät:<br>Vorderseite
- 1.4 Weitere Elemente am Player:<br>Rückseite
- 1.5 Anschlüsse am Player: rechte Seite
- 1.6 Fernbedienung
- **2 Einleitung**
- 2.1 Tragbarer DVD-Spieler<br>2.2 Auspacken
- 2.2 Auspacken<br>2.3 Aufstellung
- 2.3 Aufstellung<br>2.4 Wiedersah
- Wiedergabefähige Discformate
- 2.4.1 DVD-Vidéo
- 242 Video-CD
- 2.4.3 Audio-CD / MP3/WMA-CD
- 2.4.4 CD mit IPEG-Dateien
- 2.4.5 DivX® -Video-Disks
- 2.4.6 Infos zur SD-Speicherkarte
- 2.5 Zero Bright Dot™
- 2.6 Kompatibilität der USB- Verbindung dieses Tragbarer DVD-Spieler
- 2.6.1 Unterstützte Musikdateien
- 2.6.2 Picture
- 2.6.3 Video (vary with models)
- **3 Allgemeiner-information**
- **4 Laden des Geräts**
- 4.1 Laden des DVD-Players<br>4.2 Fernhedienung
- **Fernbedienung**
- **5 Erste Schritte**
- Setup (Einrichtung)
- 5.2 Abspielen von DVDs
- 5.3 Abspielen von VCDs
- 5.4 Abspielen von Super (S)-VCDs<br>5.5 Abspielen von Musik-CDs
- 5.5 Abspielen von Musik-CDs<br>5.6 Abspielen von Musik-CDs
- 5.6 Abspielen von Musik-CDs (MP3/WMA)
- 5.7 Abspielen von Picture-CDs
- 5.8 Wiedergabe von USB-Geräten<br>6 Weitere Funktionen und
- **6 Weitere Funktionen und Optionen**
- 6.1 "DISPLAY"-Menü
- 6.2 Anschlüsse
- 6.2.1 Kopfhörer
- 6.2.2 TV
- 6.2.3 USB
- 6.2.3 Comp. OUT
- 6.2.5 SD/MMC-Kartensteckplatz
- 6.2.6 S Video
- **7 Fehlerbehebung**
- **8 Technische daten**

## 1 Bedienelemente und Funktionen

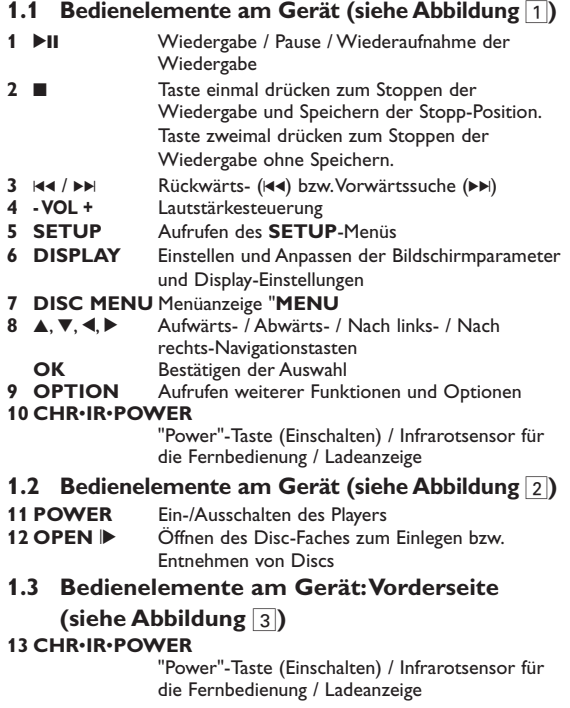

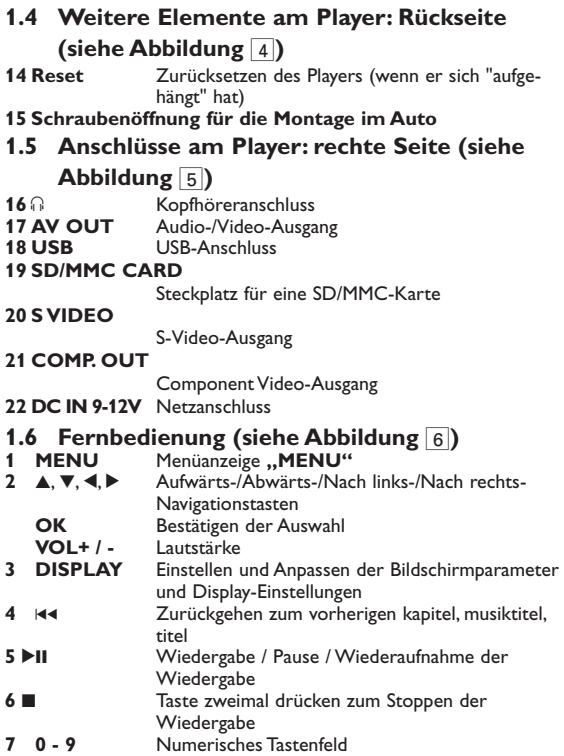

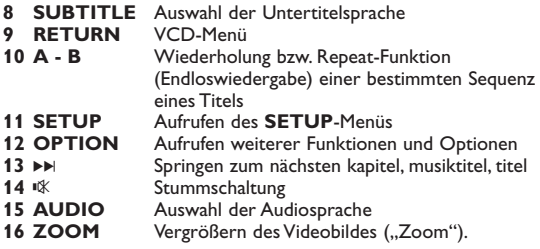

**Achtung!** Der Gebrauch von Bedienelemente oder Einstellungen bzw.Verfahrensausführungen die hier nicht ausdrücklich erwähnt worden sind, kann eine gefährliche Strahlendosierung oder andere unsichere Operationen zur Folge haben

#### **Einleitung**

## **2.1 Tragbarer DVD-Spieler**

Dieser Tragbarer DVD-Spieler ist für die Wiedergabe von Digital-Video-Disks nach den universellen DVD-Video-Standard geeignet. Mit diesem Gerät können Sie Spielfilme in voller Länge in echter Kino-Qualität und Stereo- oder Mehrkanalton (abhängig von der jeweiligen Disk und Ihrer Anlage) genießen.

Die einzigartigen Funktionen von DVD-Video, wie Auswahl der Synchron-und Untertitelsprachen und verschiedener

Kameraperspektiven (wiederum von der Disk abhängig) sind alle vorhanden.

Darüber hinaus bietet Ihnen die Disksperre von Philips die Möglichkeit, zu entscheiden, welche Disks sich Ihre Kinder ansehen dürfen. Sie werden feststellen, dass das Gerät dank der On-Screen-Display-Funktion und der Anzeige am Gerät zusammen mit der Fernbedienung außerordentlich benutzerfreundlich ist.

## **2.2 Auspacken**

Prüfen Sie zuerst den Inhalt der Verpackung des DVD-Video-Spielers anhand der folgenden Liste:

- Tragbarer DVD-Spieler Fernbedienung
- Auto-Adapter (12V)
- AC/DC Netzadapter Travel bag<br>• Audio-/Videokabel Compone
- 
- S video cable

## **2.3 Aufstellung**

- 
- 
- 
- Component cable
- Stellen Sie das Gerät auf eine stabile und flache Oberfläche.
- Stellen Sie das Gerät nicht in die Nähe von Heizkörpern und schützen Sie es vor direkter Sonneneinstrahlung.
- Wenn der DVD-Video-Spieler CDs/DVDs nicht einwandfrei liest, benutzen Sie zunächst eine handelsübliche Reingungs-CD/DVD zur Reinigung der Optik, bevor Sie den DVD-Video-Spieler in die Reparatur geben.Andere Reinigungsmethoden können die Optik zerstören.
- Halten Sie die Schublade stets geschlossen, um das Ansammeln von Staub auf der Optik zu vermeiden.
- Die Optik kann beschlagen, wenn das Gerät unmittelbar von einer kalten in eine wärmere Umgebung gebracht wird. Die Wiedergabe einer CD/DVD ist in einem solchen Fall vorübergehend nicht möglich. Lassen Sie den DVD-Video-Spieler in der warmen Umgebung stehen, bis die Feuchtigkeit verdampft.

## **2.4 Wiedergabefähige Discformate**

Außer DVD-Video-Disks können alle Video-CDs und Audio-CDs (einschließlich CDR, CDRW, DVD±R und DVD±RW) wiedergegeben werden.

#### **2.4.1 DVD-Vidéo**

Je nach Inhalt der Disk (Spielfilm, Videoclips, Fernsehserie usw.) können diese Disks einen oder mehrere Titel enthalten, und jeder Titel kann wiederum ein oder mehrere Kapitel umfassen.Für

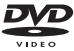

einen einfachen und bequemen Zugriff bietet das Gerät die Möglichkeit sowohl zwischen Titeln als auch zwischen Kapiteln zu wechseln.

#### **2.4.2 Video-CD**

Je nach Inhalt der Disk (Spielfilm,Videoclips, Fernsehserie usw.) können diese Disks einen oder mehrere Titel enthalten, und jeder Titel kann wiederum ein oder mehrere

Indexpunkte umfassen, wie auf der CD-Box angegeben. Für einen einfachen und bequemen Zugriff bietet das Gerät die Möglichkeit sowohl zwischen Titeln als auch zwischen Indexpunkten zu wechseln.

## **2.4.3 Audio-CD / MP3/WMA-CD**

Audio-CDs / MP3/WMA-CDs enthalten nur Musiktitel. Sie können Discs auf konventionelle Weise mithilfe eines Stereosystems über die Tasten der Fernbedienung und/oder Haupteinheit oder über die Bildschirmanzeige am Fernsehgerät wiedergeben.

## **2.4.4 CD mit JPEG-Dateien**

Sie können mithilfe des Players auch JPEG-Standbilder anzeigen.

## **2.4.5 DivX ultra**

DivX Ultra bietet eine verbesserte Wiedergabe von erweiterten Medienfunktionen wie interaktive Menüs, Untertitel und wechselnde Audiospuren, die vom DivX-Medienformat unterstützt werden.

## **2.4.6 Infos zur SD-Speicherkarte**

Die SD-Speicherkarte ist ein schmales und kompaktes S. Brückenmedium, mit dem verschiedenste digitale Geräte problemlos miteinander verbunden werden können. Durch die Steuer- und Überwachungsleitungen der Karte können Daten nur dann (im Schutzbereich der Karte) gelesen und geschrieben werden, wenn entsprechende externe Geräte erkannt werden. Mit der Decoder- Software kann ein mit einer SD-Speicherkarte kom-

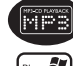

DIGITAL VID

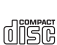

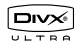

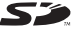

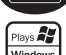

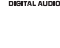

patibles Gerät Musik,Videoclips etc. wiedergeben - ohne den Mechanismus eines Laufwerks wie in CD- und DVD-Playern.

## **2.5 Zero Bright Dot™**

Kommen Sie in den Genuss hochwertigster Bilder - ohne jegliche störenden Bildschirmpunkte und Pixelfehler auf **Bright** Dot dem LCD-Bildschirm. LCD-Displays weisen oft Fehler auf, die von der LCD-Industrie als "helle Pixelfehler" ('bright dots') bezeichnet werden. Eine geringe Anzahl dieser Fehler galt eine Zeit lang als unumgängliche Begleiterscheinung der LCD-Massenproduktion. Die Verfahren genauester Qualitätskontrolle, die Philips bei der Herstellung der tragbaren DVD-Player durchführt, gewährleistet die Produktion von LCDDisplays mit einer hellen Pixelfehler-"Zero Tolerance". Die Philips Zero Bright Dot™-Policy auf die tragbaren DVD-Player garantiert Ihnen höchste Displayqualität. Garantieservice und Serviceleistungen sind regional unterschiedlich. Für mehr Informationen kontaktieren Sie bitte Ihren Philips-Händler vor Ort.

## **2.6 Kompatibilität des USB-Anschlusses an diesem tragbaren DVD-Player:**

Von diesem tragbaren DVD-Player werden die meisten USB-Massenspeichergeräte ("Mass storage device", MSD) unterstützt, die den USB-MSD-Standards entsprechen.

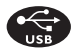

- —Die gebräuchlichsten Massenspeichergeräte sind Flashspeicher, USB-Sticks, USB-Speichermedium, usw.
- —Wird Ihnen bei Anschluss eines Massenspeichergeräts an Ihren Computer ein "Laufwerk" bzw."Neue Hardware gefunden" angezeigt, dann ist das Gerät MSD-kompatibel und wird sehr wahrscheinlich auch von diesem tragbaren DVD-Player unterstützt. Benötigt Ihr Massenspeichergerät eine Stromversorgung bzw. den Anschluss an einen Akku, beachten Sie bitte folgenden Hinweis: stellen Sie sicher, dass genügend Akkukapazität vorhanden ist oder laden Sie das USB-Gerät erst auf, bevor Sie es ggf. wieder an den tragbaren DVD-Player anschließen.

**2.6.1** Musik**:**

• Von diesem Gerät wird nur die Wiedergabe von nicht geschützten Musikdateien mit der folgenden Dateiendung unterstützt:

.mp3

.wma (Modellabhängig)

- Musikdateien, die Sie im Internet bei Online-Musikshops erworben haben, werden von diesem Gerät nicht unterstützt, da diese mit "Digitaler Rechteverwaltung" ("Digital Rights Management", DRM) geschützt sind.
- **2.6.2** Bilder**:**
- Von diesem Gerät werden nur Bilddateien mit der folgenden Dateiendung unterstützt:

.jpg

- **2.6.3 Videos (Modellabhängig):**
- Von diesem Gerät wird die Wiedergabe von DivX-Videodateien unterstützt. Die Dateiendung solcher Dateien ist: dixy dix

**Der tragbare DVD-Player kann nicht direkt an den USB-Port Ihres Computers angeschlossen werden.Dementsprechend können Sie Ihre MP3- und WMA-Dateien nicht direkt auf Ihren tragbaren DVD-Player übertragen.**

#### Allgemeiner-information

#### **Stromversorgung**

Diese Einheit wird über ein mitgeliefertes Netzteil, einen Autoadapter oder einen wiederaufladbaren Batteriesatz mit Strom versorgt.

• Nachprüfen, ob die auf dem Typenschild auf der Geräteunterseite angegebene Netzspannung der örtlichen Netzspannung entspricht.Andernfalls können das Netzteil und die Einheit beschädigt werden.

- Berühren Sie das Netzteil nicht mit feuchten Händen, um die Gefahr von Stromschlägen zu vermeiden.
- Achten Sie beim Anschließen an den Autoadapter (Zigarettenanzünder) darauf, dass die Eingangsspannung des Adapters mit der des Autos übereinstimmt.
- Trennen Sie das Netzteil von der Steckdose bzw. entfernen Sie den Batteriesatz, wenn die Einheit über einen längeren Zeitraum nicht verwendet wird.
- Halten Sie den Stecker fest, um das Netzteil zu trennen. Ziehen Sie nicht am Netzkabel.

Verwenden Sie immer den im Lieferumfang enthaltenen AC/DC-Netzadapter (AY4112)

## **Sicherheits- und Betriebshinweise**

• Vermeiden Sie die für Augen gefährlichen Laserstrahlen, indem Sie die Einheit nicht in Einzelteile zerlegen.Wartungs- und Reparaturarbeiten sollten von qualifiziertem Wartungspersonal ausgeführt werden.

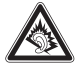

- Unterbrechen Sie die Stromversorgung, indem Sie die Verbindung zum Netzteil trennen, falls Flüssigkeit oder Objekte ins Geräteinnere gelangen.
- Lassen Sie die Spieler nicht fallen und lassen Sie keine anderen Gegenstände auf die Player fallen. Starke Erschütterungen und Schwingungen können zu Fehlfunktionen führen.
- Setzen Sie das Gerät keinen hohen Temperaturen durch Wärmequellen oder direkter Sonneneinstrahlung aus.
- Lassen Sie den Spieler nicht ins wasser fallen. Lassen Sie kein wasser an die kopfhörerbuchse oder in das batteriefach gelangen, da es sonst zu größeren schäden kommen kann.
- Verwenden Sie keine reinigungsmittel, die alkohol, ammoniak, benzol oder schleifmaterial enthalten, da hierdurch das gerät beschädigt werden kann.
- Das Gerät darf nicht mit Flüssigkeiten benetzt oder bespritzt werden.Auf das Gerät dürfen keine Gefahrenquellen gestellt werden (z. B. mit einer Flüssigkeit gefüllte Gegenstände, brennende Kerzen).
- Die Linse des Spielers sollte niemals berührt werden!

**Schützen Sie Ihr Gehör**

**Hören Sie mit einer moderaten Laustärke.**

- Ständiges Benutzen von Kopfhörern bei hoher Lautstärke kann Ihr Gehör nachhaltig beschädigen.Von diesem Produkt können Töne in Dezibelbereichen ausgehen, die bereits nach weniger als einer Minute schwerwiegende Gehörschäden hervorrufen können. Die oberen Dezibelbereiche sind für Menschen, die bereits einen Hörsturz, Hörverlust, -schwund oder dergleichen erlitten haben zu meiden.
- Das Gehör gewöhnt sich über die Zeit an ein bestimmtes Lautstärkeniveau, die Lautstärkeempfindung nimmt ab. Daher neigt man dazu die Lautstärke wiederum zu erhöhen, um das Ursprungsniveau zu erreichen. Dementsprechend kann ein längeres Hören bei einer als "normal" empfundenen Lautstärke Ihr Gehör schädigen! Um dem vorzubeugen, sollten Sie von vornherein eine mäßige Lautstärke einstellen und diese auch nicht erhöhen!
- Übermäßiger Schalldruck aus Ohr- und Kopfhörern kann Gehörschäden bewirk
- **Stellen Sie einen mäßigen Lautstärkepegel ein:**
- Stellen Sie die Lautstärke zuerst leise ein.
- Erhöhen Sie daraufhin die Lautstärke kontinuierlich, bis Sie ein angenehmes und klares Hörerlebnis ohne Klangverzerrungen haben.
- **Hören Sie in entsprechend angemessenen Zeiträumen:**
- Auch längeres bzw. überlanges Hören bei eigentlich "sicherem" Lautstärkelevel kann Ihr Gehör schädigen.
- Achten Sie darauf, dass Sie Ihr Gerät angemessen verwenden und entsprechende Pausen machen!

**Beachten Sie unbedingt die nachfolgenden Hinweise zur Verwendung der Kopfhörer.**

- Hören Sie bei angemessenem Lautstärkelevel und für einen<br>angemessen Zeitraum!
- Achten Sie darauf, dass Sie die Lautstärke nicht Ihrem Hörempfinden entsprechend anpassen!
- Vermeiden Sie es, die Lautstärke so einzustellen, dass Sie Ihre
- In möglichen Gefahrensituationen ist Vorsicht geboten! Am besten<br>unterbrechen Sie dann zeitweilig die Benutzung des Gerätes.
- Sie sollten die Kopfhörer nicht beim Fahren, Radfahren, Skateboardfahren oder dergleichen benutzen, weil dies zu einem Unfall führen kann! Zudem ist die Verwendung im
- Wichtig (für Modelle mit Kopfhörern im Lieferumfang): Philips garantiert hinsichtlich der maximalen Soundleistung der Audioplayer die Erfüllung der entsprechenden zutreffenden Richtlinien nur dann, wenn die im Lieferumfang enthaltenen Originalkopfhörer verwendet werden.Wenn ein Kopfhörer ersetzt werden muss, wenden Sie sich bitte an Ihren Einzelhändler, um ein dem ursprünglich mitgelieferten Modell entsprechendes Modell zu erhalten.
- Verkehrssicherheit:Verwenden Sie sie nicht, während Sie Auto oder Rad fahren da Sie dadurch Unfälle verursachen könnten.

Anmerkung:Wird der Player über einen längeren Zeitraum verwendet, erwärmt sich die Oberfläche. Dies ist normal.

## **Umgang mit Discs**

- Niemals auf eine disc schreiben oder Aufkleber an ihr anbringen.
- Setzen Sie die Disc nicht direktem Sonnenlicht oder zu starker Wärme aus.
- Die disc stets am Rand anheben und nach Gebrauch wieder in ihre Schutzhülle einlegen,um Kratzer und Staubeinwirkung zu vermeiden.
- Wenn eine Disk verschmutzt ist, reinigen Sie sie mit einem Reinigungstuch.Wischen Sie die Disk geradlinig von der Mitte zum Rand hin sauber.

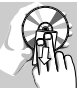

## **LCD-Display verwenden**

Der LCD-Bildschirm des Geräts wurde unter Verwendung von Hochpräzisionstechnologie hergestellt. Es kann jedoch vorkommen, dass Sie kleine schwarze Punkte auf dem LCD-Bildschirm sehen. Dies ist ein charakteristisches Merkmal der Fertigungstechnologie und keine Fehlfunktion des Geräts.

#### **Umweltinformationen**

Alles über üssige Verpackungsmaterial wurde vermieden. Die Verpackung istleicht in Monomaterialien aufteilbar:Wellpappe, Polystyrol und Kunststoff. Ihr Gerät besteht aus Materialien, die von darauf spezialisierten Betrieben wiederverwertet werden können. Bitte halten Sie sich beim. Recy-celn von Verpackungsmaterial, erschöpften Batterien und alter Ausrüstung an örtliche Bestimmungen.

#### **Copyright Informationen**

"DivX, DivX" Certified und die entsprechenden Logos sind Marken von DivX Inc. und werden unter Lizenz verwendet.

Alle Marken und Produktnamen sind Marken der jeweiligen Unternehmen und Organisationen.

Die unautorisierte Vervielfältigung sowie der Vertrieb von Internet / CD / VCD / DVD Aufnahmen stellt eine Verletzung des Urheberrechts dar und ist strafbar.Windows Media und das Windows-Logo sind Marken oder eingetragene Marken der Microsoft Corporation in den USA und/oder anderen Ländern.

#### Laden des Geräts

## **4.1 Laden des DVD-Players**

Schließen Sie hierfür den AC/DC-Netzadapter an

• Das **ROT** aufleuchtende LED zeigt Ihnen den Ladevorgang des Geräts an.

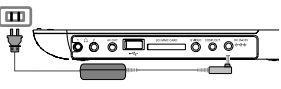

Ist das Gerät ausgeschaltet, dauert es ungefähr 4 Stunden, bis der Player voll aufgeladen ist. Ist das Gerät jedoch eingeschaltet, dauert es ungefähr 8 Stunden, bis der Player voll aufgeladen ist.

• Das **ROT** aufleuchtende LED erlischt, wenn das Gerät voll aufgeladen ist.

Weist Sie ein entsprechendes, auf dem Display eingeblendetes Symbol auf die niedrige Akkukapazität hin, laden Sie bitte den Player auf.

## **4.2 Fernbedienung**

- **1** Öffnen Sie den Batteriefachs. Entfernen Sie den Schutzstreifen aus Kunststoff (nur bei der ersten Verwendung).
- **2** Legen Sie eine Lithium-Batterie (3 V) vom Typ CR2025 ein, und schließen Sie das Fach.

#### **ACHTUNG!**

- Batterien enthalten chemische Substanzen und müssen ordnungsgemäß entsorgt werden.
- Die Batterien dürfen nicht zu starker Wärme durch Sonneneinstrahlung, Feuer o. ä. ausgesetzt werden.
- Bei unsachgemäßen Austausch der Akkubatterie besteht Explosionsgefahr. Bitte nur durch gleichen oder äquivalenten Batterietyp ersetzen.
- Die unsachgemäße Benutzung von Batterien führt zu austretendem. Elektrolyt und korrodiert das Fach oder bewirkt Bersten der Batterien.
- Perchlorat! Entsprechend vorsichtiger Umgang mit dem Material wird empfohlen. Für mehr Informationen hierzu sehen Sie auch unter www.dtsc.ca.gov/hazardouswaste/perchlorate nach.

## 5 Erste Schritte

## **5.1 Setup (Einrichtung)**

**1** Drücken Sie **"SETUP"**. Daraufhin wird Ihnen eine Liste an Funktionen und Optionen angezeigt.

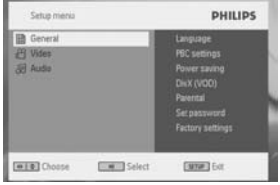

- 2 Verwenden Sie die Tasten ▲ / ▼ zum Hervorheben der jeweils gewünschten Option.
- **3** Zum Aufrufen eines Untermenüs verwenden Sie die Tasten ▶.
- **4** Verwenden Sie die Navigationstasten zum Hervorheben Ihrer jeweils gewünschten Einstellungsoption und drücken Sie zur Bestätigung der jeweiligen Auswahl auf "OK".
- **5** Im **SETUP**-Menü finden Sie folgende Optionen:

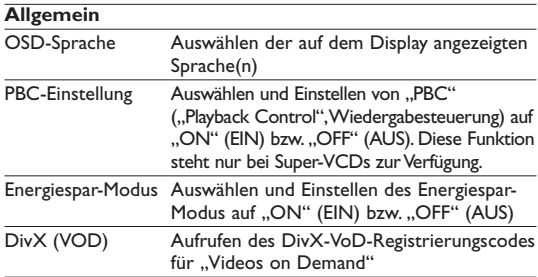

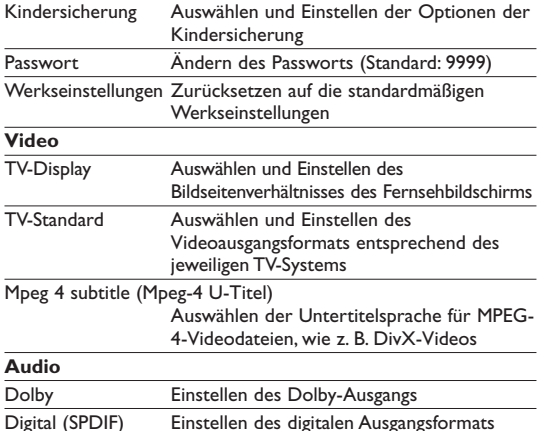

## **5.2 Abspielen von DVDs**

- **1** Zum Einschalten des Geräts drücken Sie kurz auf die Taste **"POWER"** am Player.
- **2** Öffnen Sie das Disc-Fach und legen Sie die jeweilige Disc ein.
- **•** Die Wiedergabe der jeweils eingelegten Disc startet automatisch.
- **3** Verwenden Sie nun die Navigationstasten <, ►, ▲ bzw. ▼ zum Auswählen von Unterpunkten bzw. Optionen im DVD Disc-Menü wie Starten der Wiedergabe, Sprachauswahl und Untertitel.

Folgende Funktionen bzw. Optionen stehen Ihnen während der Wiedergabe zur Verfügung:

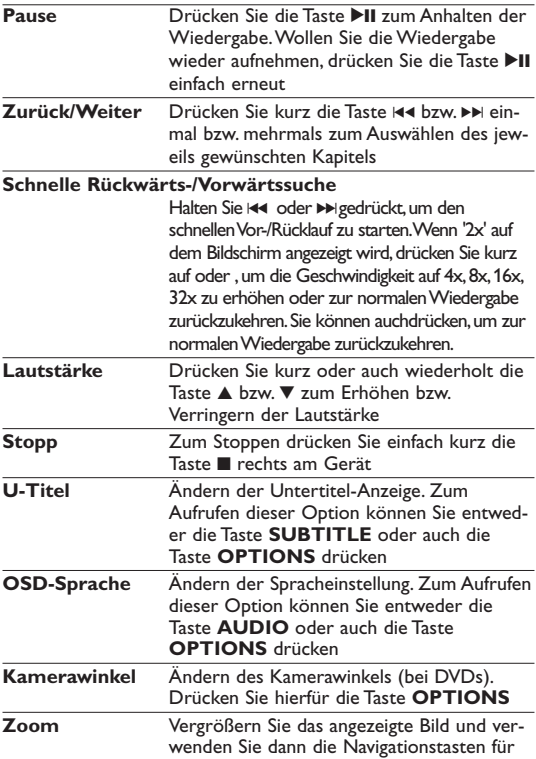

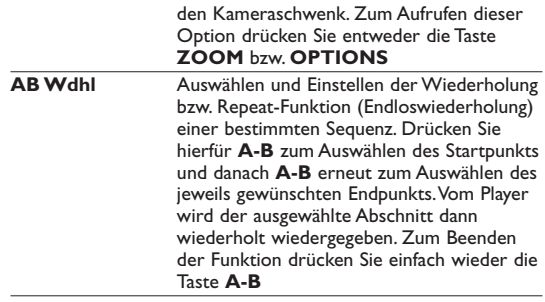

## **5.3 Abspielen von VCDs**

- **1** Briefly press **POWER** on the main control of the player to switch on the set.
- **2** Open the disc door and insert the disc.
- The set will start to play the disc automatically.

The following functions are available during playback:

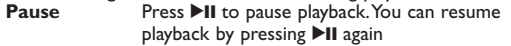

**Previous/Next** Briefly press  $\blacktriangleright$  or  $\blacktriangleright$  once or several times to select your desired track

#### **Schnelle Rückwärts-/Vorwärtssuche**

Halten Sie 144 oder DI gedrückt, um den schnellen Vor-/Rücklauf zu starten.Wenn '2x' auf dem Bildschirm angezeigt wird, drücken Sie kurz auf oder ,um die Geschwindigkeit auf 4x,8x,16x, 32x zu erhöhen oder zur normalen Wiedergabe zurückzukehren.Sie können auchdrücken,um zur normalen Wiedergabe zurückzukehren.

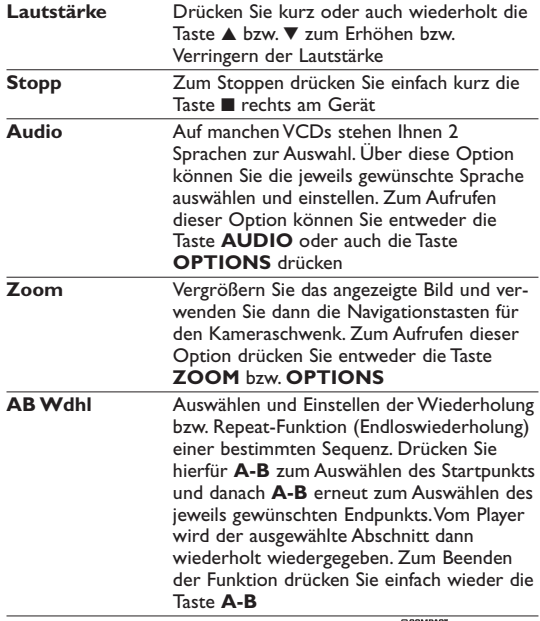

# **5.4 Abspielen von Super (S)-VCDs**

Auf SuperVCDs (S-VCDs) ist gegebenenfalls die Option "PBC" ("**P**lay **B**ack **C**ontrol",Wiedergabesteuerung) verfügbar. Damit können Sie die Discs interaktiv und nach dem auf dem Display angezeigten Menü abspielen.

- **1** Zum Einschalten des Geräts drücken Sie kurz auf die Taste **"POWER"** am Player.
- **2** Legen Sie dann einfach die S-VCD in den Disc-Slot rechts am Player ein. Ist **PBC** verfügbar und aktiviert, wird Ihnen daraufhin das Indexmenü auf dem Display angezeigt.
- **3** Verwenden Sie nun das numerische Tastenfeld (0-9) für die Eingabe Ihrer jeweils gewünschten Auswahl oder wählen Sie eine Wiedergabeoption aus.
- **4** Wollen Sie zum vorherigen Menü zurückgehen, drücken Sie einfach die Taste **RETURN** auf der Fernbedienung.
- **5** Zum Aktivieren/Deaktivieren der Wiedergabesteuerung wählen Sie **SETUP** und dann **PBC-Einstellung** aus.

## **5.5 Abspielen von Musik-CDs**

- **1** Zum Einschalten des Geräts drücken Sie kurz auf die Taste **"POWER"** am Player.
- **2** Öffnen Sie das Disc-Fach und legen Sie die jeweilige Disc ein.
- **•** Die Wiedergabe der Disc startet automatisch. Folgende Funktionen bzw. Optionen stehen Ihnen während der Wiedergabe zur Verfügung:

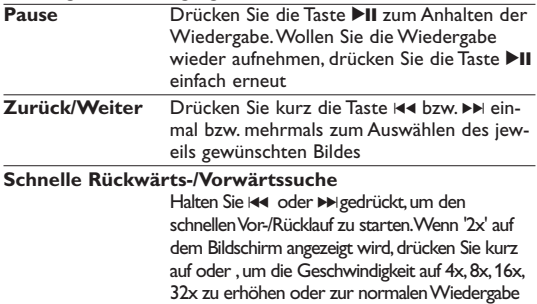

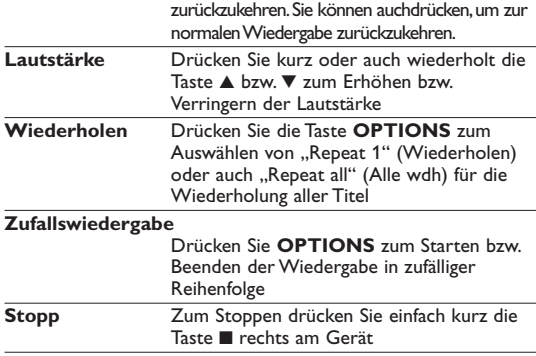

## **5.6 Abspielen von Musik-CDs (MP3/WMA)**

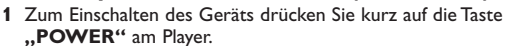

- **2** Öffnen Sie das Disc-Fach und legen Sie die jeweilige Disc ein.
- **•** Die Wiedergabe der Disc startet automatisch.
- **3** Verwenden Sie die Navigationstasten zum Auswählen des jeweils gewünschten Ordners bzw. der MP3-/WMA-Datei(en).

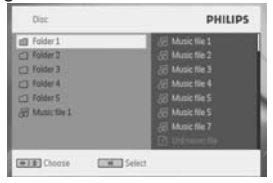

Folgende Funktionen bzw. Optionen stehen Ihnen während der Wiedergabe zur Verfügung:

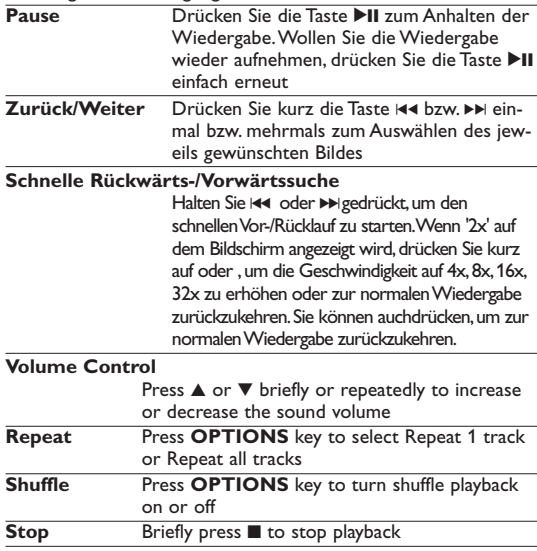

#### disë **5.7 Abspielen von Picture-CDs**

Von diesem Player wird nur das Bildformat "JPEG" unterstützt.

- **1** Zum Einschalten des Geräts drücken Sie kurz auf die Taste
- **"POWER"** am Player. **<sup>2</sup>** Öffnen Sie das Disc-Fach und legen Sie die jeweilige Disc ein.
- **3** Die Wiedergabe der Disc startet automatisch.

**4** Verwenden Sie die Navigationstasten zum Auswählen des jeweils gewünschten Ordners bzw. der JPEG-Datei(en).

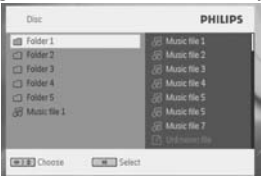

**5** Folgende Funktionen bzw. Optionen stehen Ihnen während der Wiedergabe zur Verfügung:

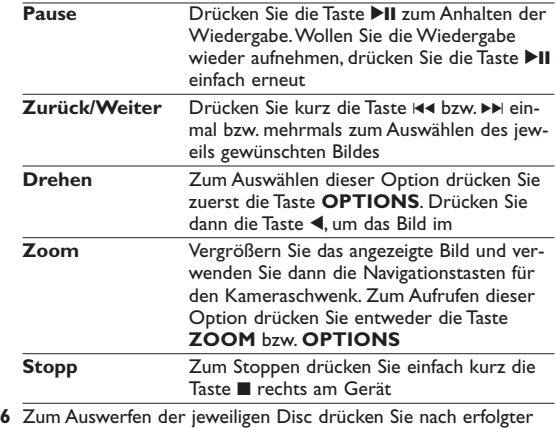

Wiedergabe einfach die Taste  $\blacksquare$ 

## **5.8 Wiedergabe von USB-Geräten**

Vom USB-Anschluss wird die Wiedergabe von Discs bzw. von Dateien in folgenden Formaten unterstützt: JPEG/MP3/WMA/DivX/MPG-4.

- Übertragung bzw.Aufnahme von Daten von DVD zum USB-Port ist nicht möglich.
- Vom USB Plug-In-Anschluss werden nur Massenspeichergeräte ("Mass Storage", MSC) unterstützt. Nicht unterstützt werden USB-Festplattenspeicher und Speicher im MTP (Musik-Transferprotokoll)-Format.
- Gegebenenfalls kann es einige Minuten dauern, bis vom DVD-Player die Inhalte auf dem angeschlossenen Wechselspeicher durchsucht werden. Die Lesezeit des Geräts hängt hierbei auch von der verfügbaren Speicherkapazität und der Anzahl der auf dem USB-Gerät gespeicherten Inhalte ab.
- **1** Zum Einschalten des Geräts drücken Sie kurz auf die Taste **"POWER"** am Player.
- **2** Schließen Sie nun einen USB-Flash Drive bzw. USB-Stick oder auch das USB-Speicherkartenlesegerät einfach am USB-Port des Geräts an.
- **3** Vom Player werden daraufhin die Inhalte auf dem jeweils angeschlossenen Wechselspeicher automatisch durchsucht und angezeigt.
- **4** Verwenden Sie dann die Navigationstasten, um Ihre jeweils gewünschte Datei auszuwählen, und drücken Sie .. OK".

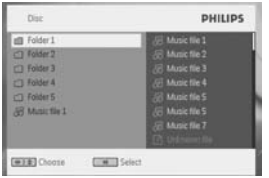

**5** Nach erfolgter Wiedergabe trennen Sie einfach den USB-Flash Drive bzw. USB-Stick oder auch die USB-Speicherkarte wieder sicher von Ihrem Player.

## 6 Weitere Funktionen und Optionen

## **6.1 "DISPLAY"-Menü**

Drücken Sie während der Wiedergabe die Taste **DISPLAY**, wird Ihnen nachstehendes Menü eingeblendet, und Sie können auf das jeweils gewünschte Untermenü zugreifen und sich die entsprechenden Informationen anzeigen lassen:

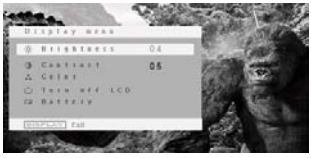

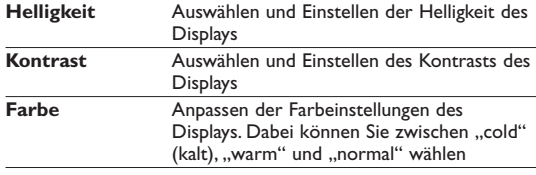

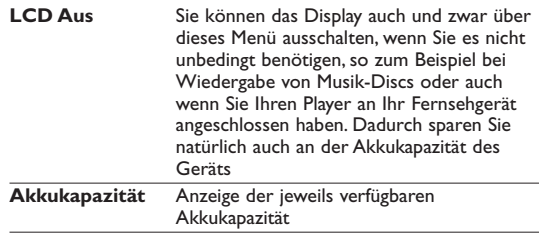

## **6.2 Anschlüsse**

#### **6.2.1 Kopfhörer**

Zum Anschluss von Kopfhörern finden Sie zwei Anschlussbuchsen bzw. auch den Anschluss für den Videoverstärker an der Seite Ihres Players.

$$
\sqrt{\textcolor{blue}{\bullet\circ\circ\textcolor{blue}{\bullet\circ\bullet\circ\bullet\circ\bullet}}}\;J
$$

#### **6.2.2 TV**

Sie können Ihren Player auch an Ihr Fernsehgerät anschließen. Komfortablerer Sehgenuss ist garantiert!

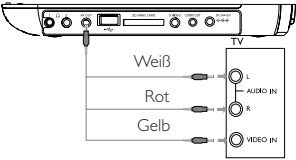

#### **6.2.3 USB**

Schließen Sie Ihren jeweiligen USB-Flash Drive bzw. USB-Stick einfach an den Player an, um die gespeicherten Bilddateien zu betrachten oder auch um die jeweiligen Videodateien abzuspielen.

- **1** Haben Sie den jeweiligen USB-Flash Drive bzw. USB-Stick angeschlossen, werden vom DVD-Player daraufhin die Inhalte auf dem jeweils angeschlossenen Wechselspeicher automatisch durchsucht.
- **2** Für mehr Informationen zur Wiedergabe sehen Sie auch unter **5.8 Wiedergabe von USB-Geräten** nach.
- **3** Nach erfolgter Wiedergabe trennen Sie den angeschlossen Wechselspeicher einfach wieder vom Player. Dadurch wird auch die Funktion des automatischen Durchsuchens (USB Browser) deaktiviert.

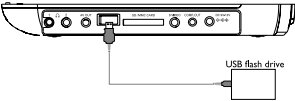

**6.2.4 SD/MMC-Kartensteckplatz**

Sie können auf einer SD/MMC-Karte gespeicherte Video-/Audio- /Bilddateien wiedergeben, indem Sie die Karte in den Steckplatz SD/MMC CARD stecken.

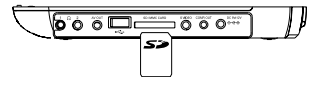

Der Metallkontakt der Karte muss beim Einschieben nach unten zeigen.

**6.2.5 S Video**

Stellen Sie die unten angezeigten Verbindungen her,um S-Video zu nutzen.

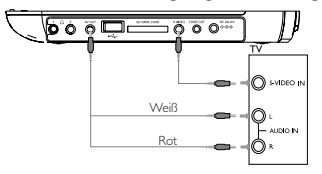

**6.2.6 Component Video(YPbPr/YCbCr)**

Die Komponenten-Video-Verbindung bietet höhere Bildqualität. Diese Option muss bei Ihrem Fernsehgerät verfügbar sein.

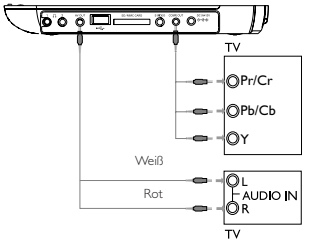

- **1** Drücken Sie Taste **OPTION**.
- 2 Drücken Sie Taste ▲ oder ▼, um **SOURCE** 2.auszuwählen. drücken Sie anschließend Taste ▶, um ins Untermenü zu gelangen.
- **3** Drücken Sie Taste 3 oder 4, um **YPbPr** oder **YCbCr**, je nach Einstellung des Fernsehgeräts3.
- **4** Drücken Sie zur Bestätigung die Taste **OK**.

Drücken Sie Taste **RETURN**, um den Komponenten-Videomodus zu verlassen.

## 8 Fehlerbehebung

Wenn anscheinend eine Störung am DVD-Video-Spieler auftritt, studieren Sie zuerst diese Checkliste.

WARNUNG Versuchen Sie unter keinen Umständen, das Gerät selbst zu reparieren, da die Garantie dadurch ihre Gültigkeit verliert. Wenn ein Fehler auftritt, prüfen Sie zuerst die nachstehenden Hinweise bevor Sie das Gerät<br>zur Reparatur bringen.Wenn Sie ein Problem trotz dieser Hinweise nicht lösen können,wenden Sie sich an Ihren Fachhändler oder eine Service-Stelle.

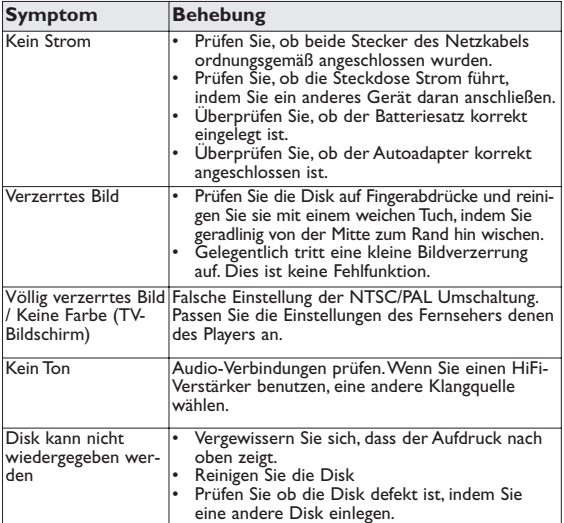

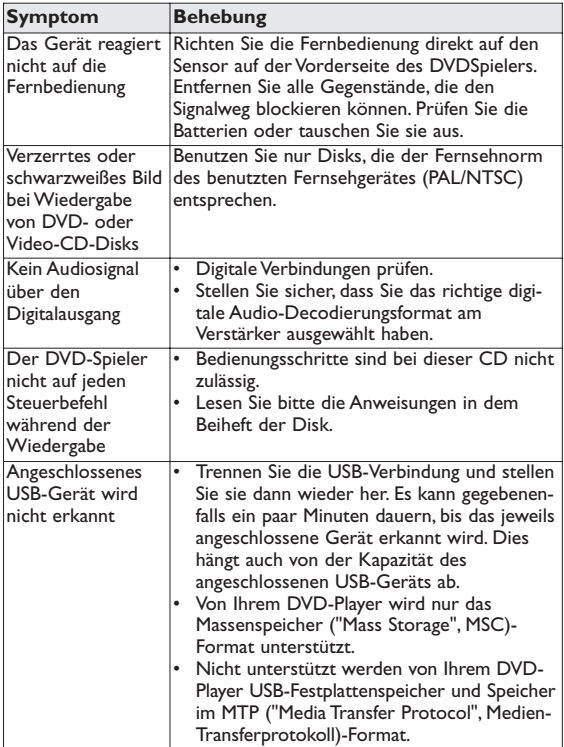

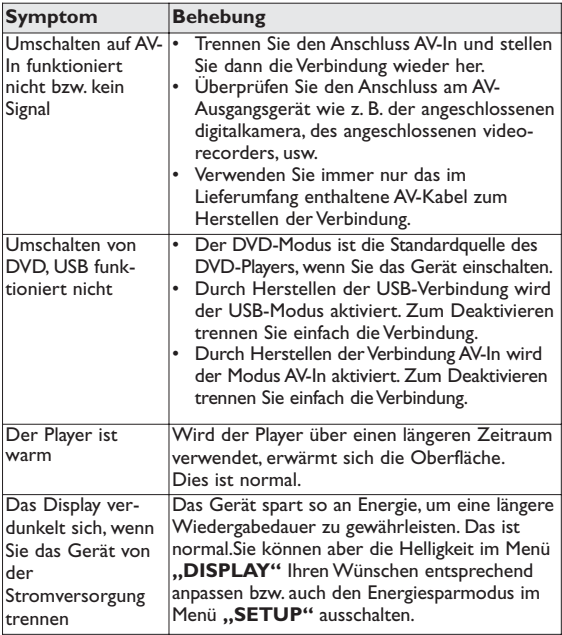

## 8 Technische daten

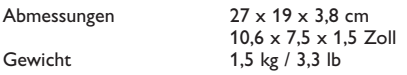

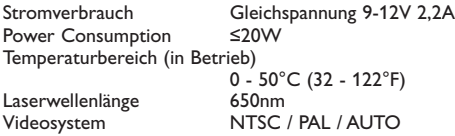

**PHILIPS behält sich Änderungen, die dem technischen Fortschritt dienen, sowie Farbänderungen und Liefermöglichkeiten vor.**

**Modifikationen, die nicht durch den Hersteller autorisiert sind, lassen die Betriebserlaubnis erlöschen. Alle Rechte vorbehalten.**

## **COPYRIGHT INFORMATIONEN**

Die unbefugte Vervielfältigung urheberrechtlich geschützter Werke, einschließlich Computerprogramme, Dateien, Rundfunksendungen und musikalischer Werke, kann eine Verletzung des Urheberrechts darstellen und eine Strafbarkeit begründen. Dieses Gerät darf zu den genannten mißbräulichen Zwecken nicht verwendet werden.

## **ENTSORGUNG IHRES ALTEN GERÄTS**

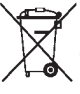

Ihr Gerät wurde unter Verwendung hochwertiger Materialien und Komponenten entwickelt und hergestellt, die recycelt und wieder verwendet werden können. Befindet sich dieses Symbol (durchgestrichene

Abfalltonne auf Rädern) auf dem Gerät, bedeutet dies,

dass für dieses Gerät die Europäischen Richtlinie 2002/96/EG gilt.

Informieren Sie sich über die geltenden Bestimmungen zur getrennten Sammlung von Elektro- und Elektronik-Altgeräten in Ihrem Land.

Richten Sie sich bitte nach den geltenden Bestimmungen in Ihrem Land, und entsorgen Sie Altgeräte nicht über Ihren Haushaltsabfall. Durch die korrekte Entsorgung Ihrer Altgeräte werden Umwelt und Menschen vor möglichen negativen Folgen geschützt.

Meet Philips at the Internet http://www.philips.com

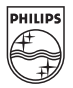

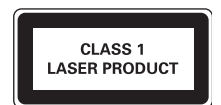

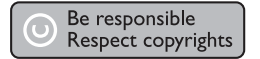

Specifications are subject to change without notice. Trademarks are the property of Royal Philips Electronics N.V. 2007 or their respective owners Royal Philips Electronics N.V. 2007 All rights reserved.

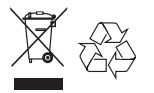

Printed in China wk743